## **PANDUAN RINGKAS MENGGUNAKAN APLIKASI WEBINAR**

## Adobe® Acrobat® Connect<sup>-</sup> Pro Meeting Majlis Anugerah Sastera Dan Media Negeri Sembilan 2015 Welcome to **O** Enter as a Guest u-PUSTAKA PORTAL **Enter Room** П **O** Enter with your login and password **Chat With Your Expert Webinar Events** W Copyright © 2001 - 2009 Adobe Systems Incorporated and its licensors. All rights reserved.

**Sila masukkan URL berikut (webinar.u-library.gov.my/anugerahsasteran92015)**

- 1. Sila pastikan pelayan (browser) anda perlu menyokong perisian adobe acrobat versi terbaru
- 2. Sila masukkan nama anda dan klik butang enter room

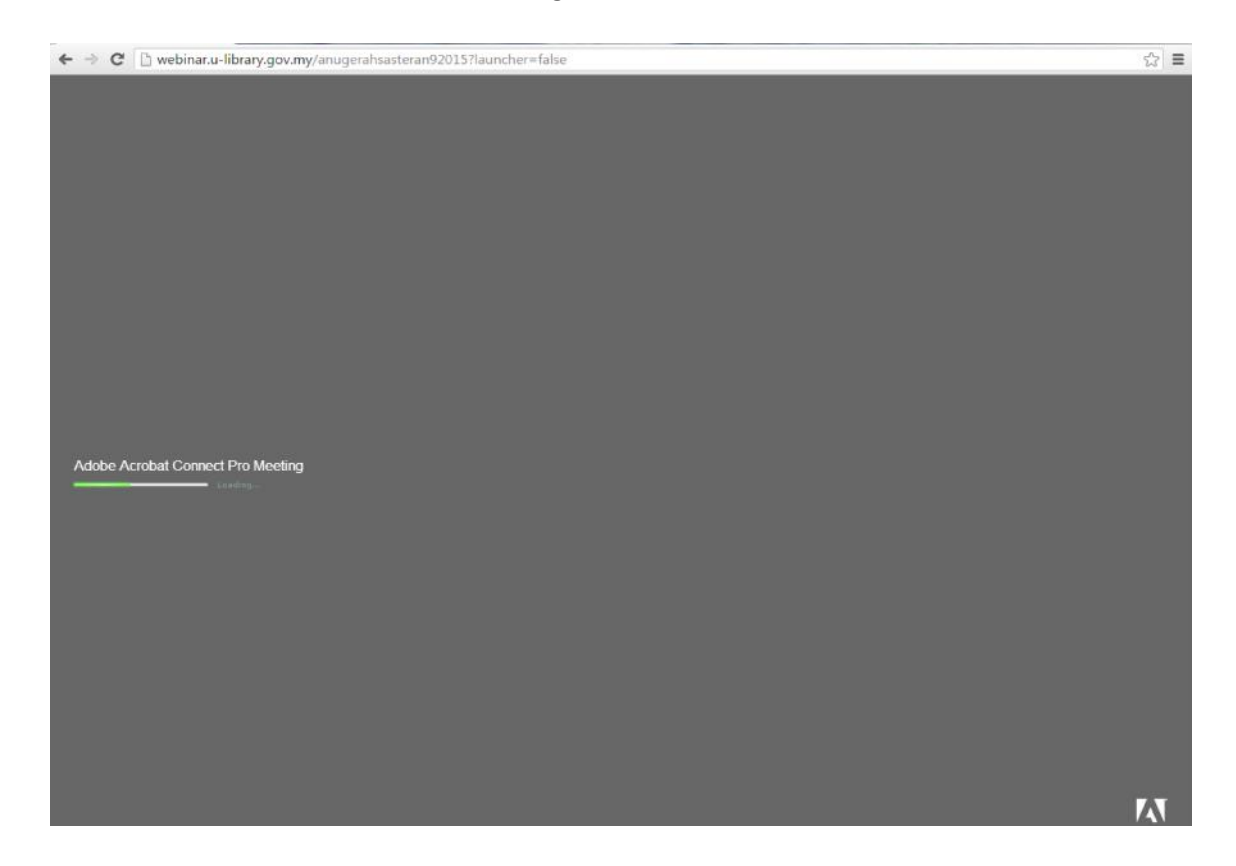

3. Sila tunggu sehingga loading skrin ini dan seterusnya kepada paparan siaran secara langsung Anugerah Sastera Dan Media Negeri Sembilan 2015